# **Gong - Errores #1766**

# **Refresco pantalla asignación usuarios a cuenta**

2013-09-23 09:48 - Txema Larrea

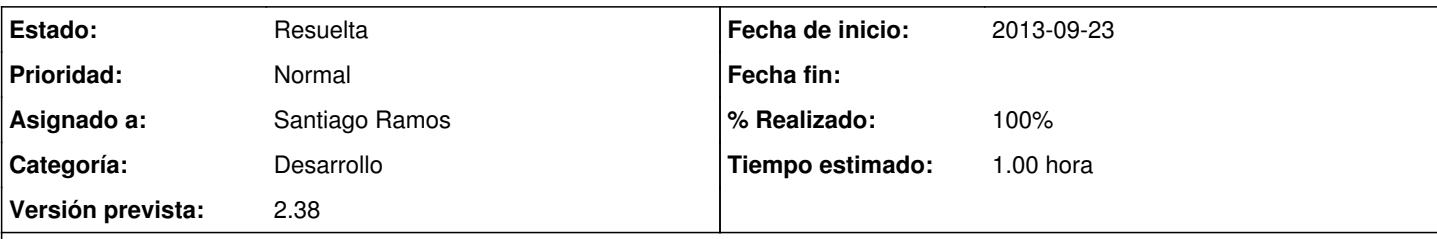

# **Descripción**

En el módulo de administración, cuando asignamos un usuario a una cuenta, y pulsamos el botón "Guardar", permanece la ventana de asignar usuario sin el característico mensaje de "Los datos se han guardado correctamente" y aunque la cerremos no se refleja el nuevo usuario asignado.

Si pulsamos el refresco de la página web sí aparece el cambio realizado.

Debe funcionar como la opción de asignar usuarios a proyecto, por ejemplo. He asignado al usuario MBIL\_Txema a un proyecto y una vez que he pulsado el botón "Guardar" aparece la ventana con el texto "Los datos se han guardado correctamente" y se refleja el nuevo usuario en el cuadro de usuarios asignados al proyecto.

Se adjunta documento Openwriter con imágenes detalladas.

## **Histórico**

#### **#1 - 2013-09-23 09:54 - Santiago Ramos**

- *Categoría establecido a Desarrollo*
- *Estado cambiado Nueva por Asignada*
- *Asignado a establecido a Santiago Ramos*
- *Versión prevista establecido a 2.38*
- *Tiempo estimado establecido a 1.00*

### **#2 - 2013-09-23 09:55 - Santiago Ramos**

- *Estado cambiado Asignada por Resuelta*
- *% Realizado cambiado 0 por 100*

### **Ficheros**

Refresco\_Pantalla\_asignación\_usuarios\_a\_cuenta.odt 101 KB 2013-09-23 Txema Larrea